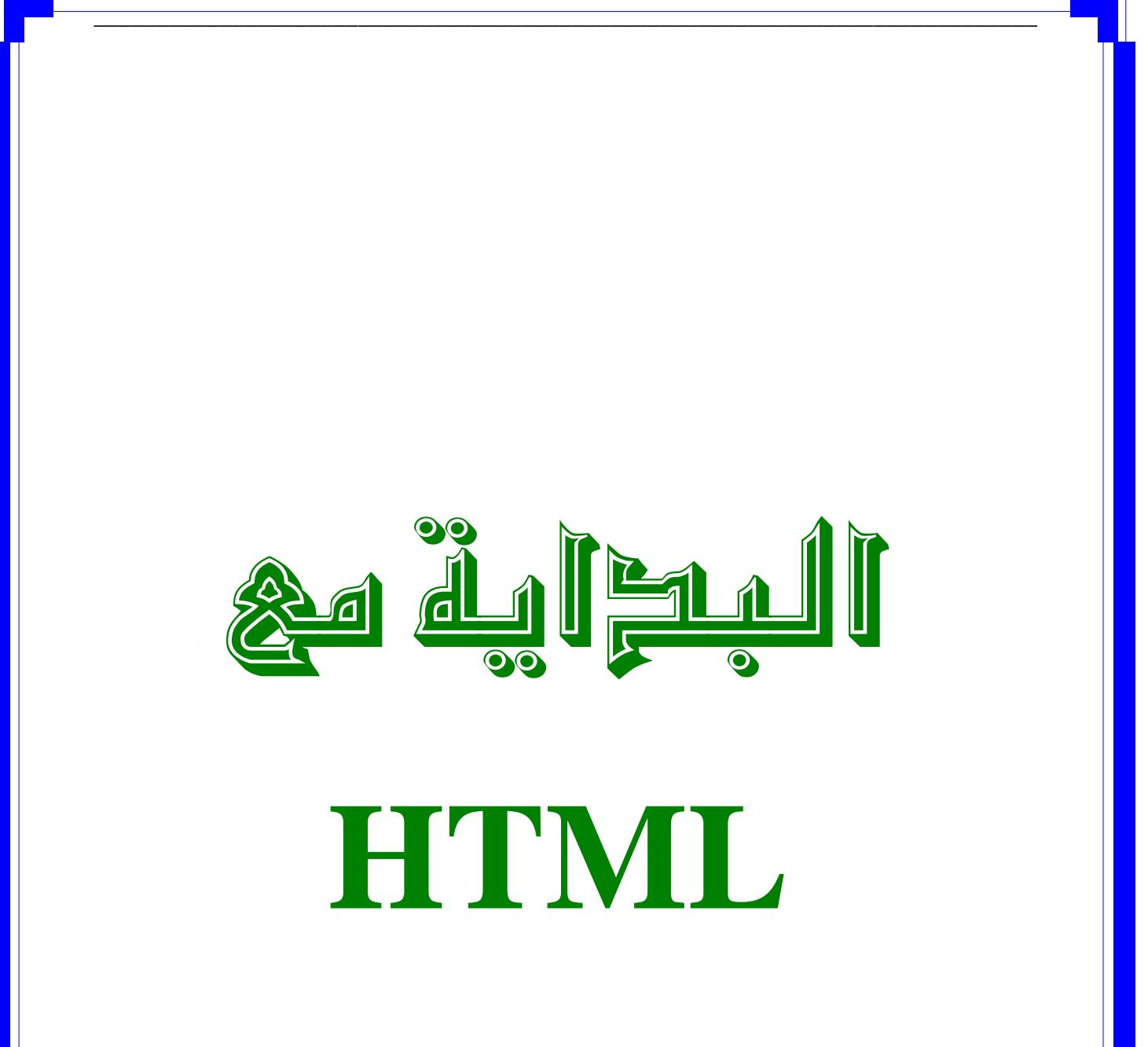

 $\dot{\mathbf{u}}$  -  $\mathbf{u}$   $\mathbf{u}$  -  $\mathbf{u}$ 

bcslmn@yahoo.fr

2007/2006

、<br>フト  $\sqrt{\alpha}$ 

# هذا الكتاب للراغبين في تعلم لغة HTML عسى أن ينفعكم وبالتوفيق إن شاء الله تعالى.

# البريد الإلكتروني <u>bcslmn@yahoo.fr</u>

# لا تنسونا من صالح دعائكم، أخوكم سليمان.

# الفهرس

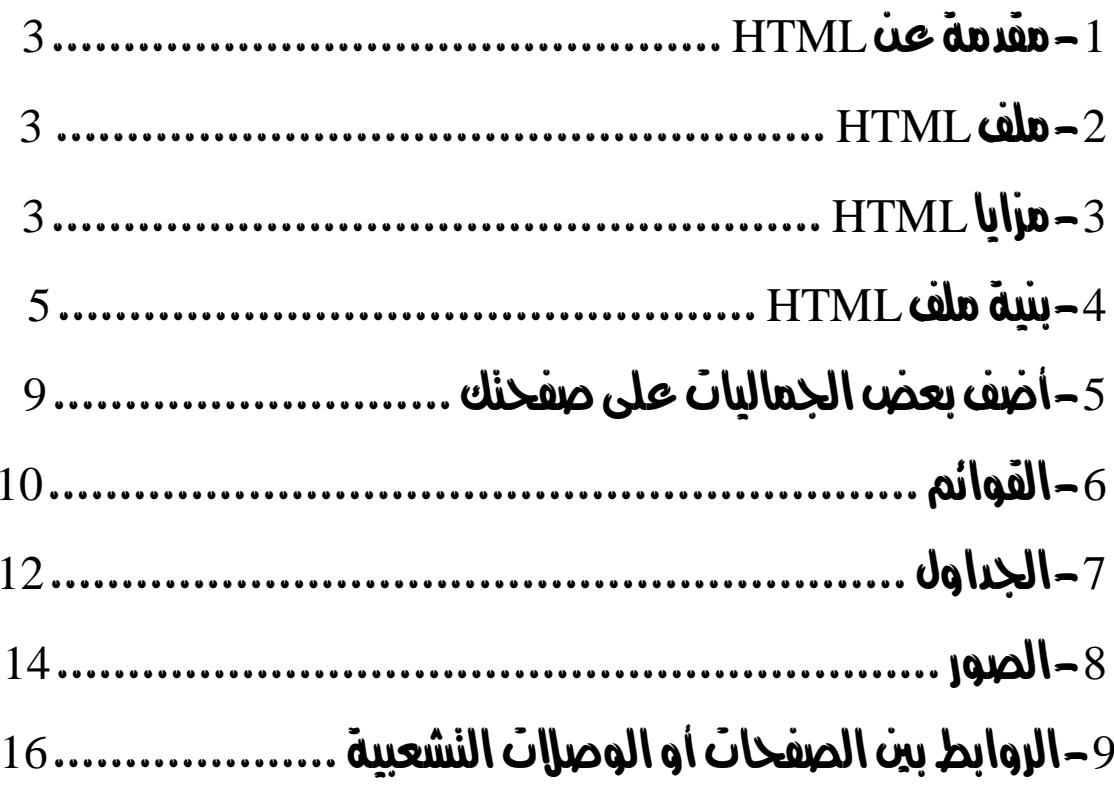

#### $HTML$   $\omega$ e de de  $-1$

#### $9 HTML$  ( $\omega$  and  $\omega$

HTML هي اقتصار لـ HyperText Markup Language وهي عبارة عن لغة برمجة تستعمل في تصميم صفحات الويب، HyperText تبين إمكانية ربط الصفحات ببعضها، Markup تدل على أن اللغة تستعمل الوسوم (Balises) .

#### $-HTMI$ . ملف $-2$

كل صفحة من صفحات الويب تمثل ملف HTML فهي بالتالي تتكون من نصوص وتعليمات خاصة تعرف بالوسوم (Balises) ، هذه الملفات تأخذ الامتداد html. أو htm. index.html مثال على ذلك يقوم مستكشف الويب ( Internet Explorer مثلا ) بترجمة الوسوم المكونة لملف HTML ليتم عرضها على شكل صفحة ويب. لإنشاء ملف HTML يمكنك استخدام أي محرر نص عادي كمحرر النصوص الموجود في Windows لكن من الأفضل استخدام محرر خاص وذلك لتسهيل التصميم لأن الوسوم تضاف بصورة تلقائية، إضافة لاستعمال الألوان. بالنسبة لي فقد استعملت برنامج الدريمويفر Macromedia Dreamweaver فأنا أعتبره من أحسن برامج تصميم صفحات الويب، إضافة إلى أنه يتعامل مع عدة برامج قد تفيدك في تحسين مظهر صفحتك، مثل برنامج الفلاش Macromedia Flash ... XARA Webstyle .Macromedia Flash  $HTML$   $U\omega - 3$ 

من ايجابيات HTML أنه يمكن عرضه من خلال أي جهاز يعمل تحت أي نظام تشغيل (...,windows, linux) إضافة إلى سرعة تحميل ملفات HTML.

• الوسوم: كل وسم يكون محاطا بالرمزين < ، > ويعطى تعليمة خاصة ويستعمل على شكل أزواج كل زوج به وسم بداية ووسم نهاية يتميز هذا الأخير بوجود الرمز /

#### <Title> العنوان هنا <Title>

وسم نهاية وسم بداية إلا أن هناك بعض الوسوم الخاصة التي تستخدم بصورة مفردة مثل <hr> أو بكلتا الحالتين مثا<sub>ر</sub> <p> .

• الخصائص:

بعض الوسوم تحتوي على خصائص التي بدورها تعطى اختيارات مختلفة فمثلا الوسم <font> يحتوي على الخاصية COLOR التي من خلالها يمكن التحكم في ألوان النصوص، يمكن للوسم أن يحوي أكثر من خاصية ولا يهم الترتيب بينها مثلا  $\le$ font size="2" color="#FF0033" >

• التركيبات:

قد تصادفك بعض المشاكل أثناء استعمالك لحروف أو رموز خاصة في صفحتك فقد لا تعرض كما تريده ، ولحل هذا المشكل فان HTML يقدم تركيبات خاصة لهذه الحروف أو الرموز، فمثلاً لو أردنا استعمال الحرف 6 فيجب عليك كتابة التركيب التالي ; &eacute والبك بعض التركيبات:

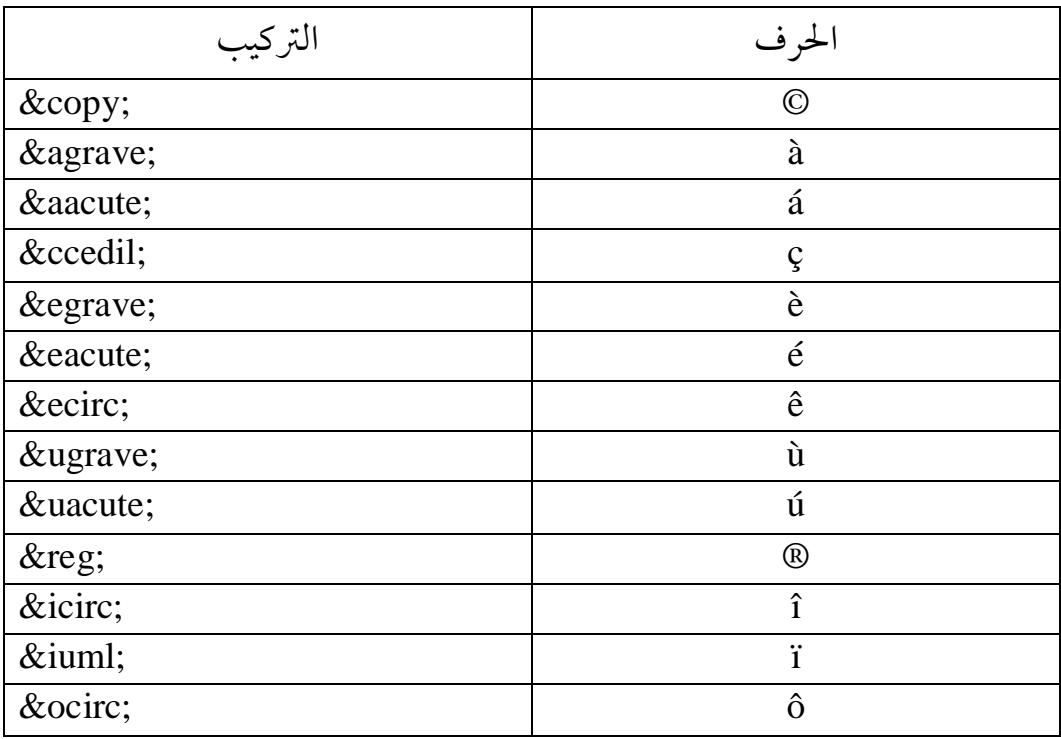

#### HTML calo aw-4

إن أي ملف HTML يكون محددا بالوسمين <html>(وسم بداية) و<html/>(وسم نهاية)، وبالتالي كل ما يحويه الملف يكون بين هذين الوسمين . داخل الوسمين السابقين ينقسم الملف إلى قسمين أساسيين: • الرأس : والمعرف بالوسمين <head> و<head> • الجسم : ويعرف بالوسمين <body> و <body> عنوان الصفحة: وسم العنوان من بين أهم الوسوم ، فكل صفحة ويب ينبغي أن يكون لها عنوانا ، ولإضافة عنوان للصفحة يكفي كتابته بين الوسمين <title> و <title>، عند عرض الصفحة على المستكشف فان العنوان يظهر على شريط العنوان. التعلىقات: قد تحتاج عند برمجتك لصفحات الويب إلى بعض التعليقات ليسهل عليك التعامل مع مختلف شيفرات Html المكونة لصفحتك ولإضافة تعليق يكفى وضعه بين الوسمين --! > و<--كمايلي: <-- هذا مجرد تعليق --!> يمكن للتعليق أن يكون في أكثر من سطر. :head الجسم كل ما يتم عرضه على صفحة الويب من نصوص وصور وما إلى ذلك يكون بين الوسمين <body> و <body> وبالتالي فان هذا الجزء هو الجزء الرئيسي في ملف HTML بعض الوسوم: : <h6> </h6>  $\downarrow$  <h1> </h1> تستعمل هذه الوسوم غالبا في العناوين وهي ستة مستويات. تحتوي هذه الوسوم على بعض الخصائص من أهمها خاصية المحاذاة Align التي تأخذ القيم يمين Right ، يسار Left ، وسط Center . يمكنك استعمال الوسم <center></center> لتحصل على محاذاة في الوسط مباشرة.

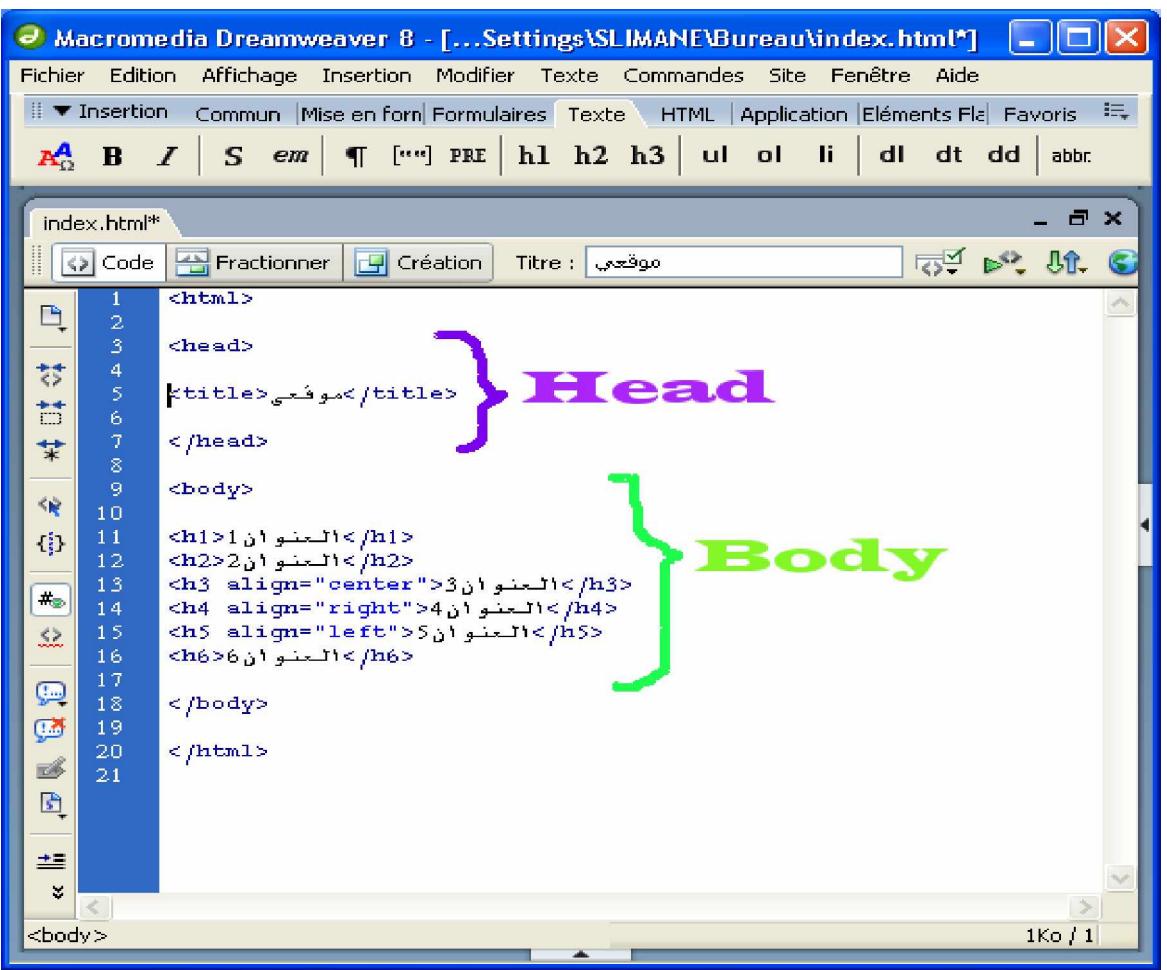

عند عرض الصفحة على المستكشف نحصل على النتيجة التالية:

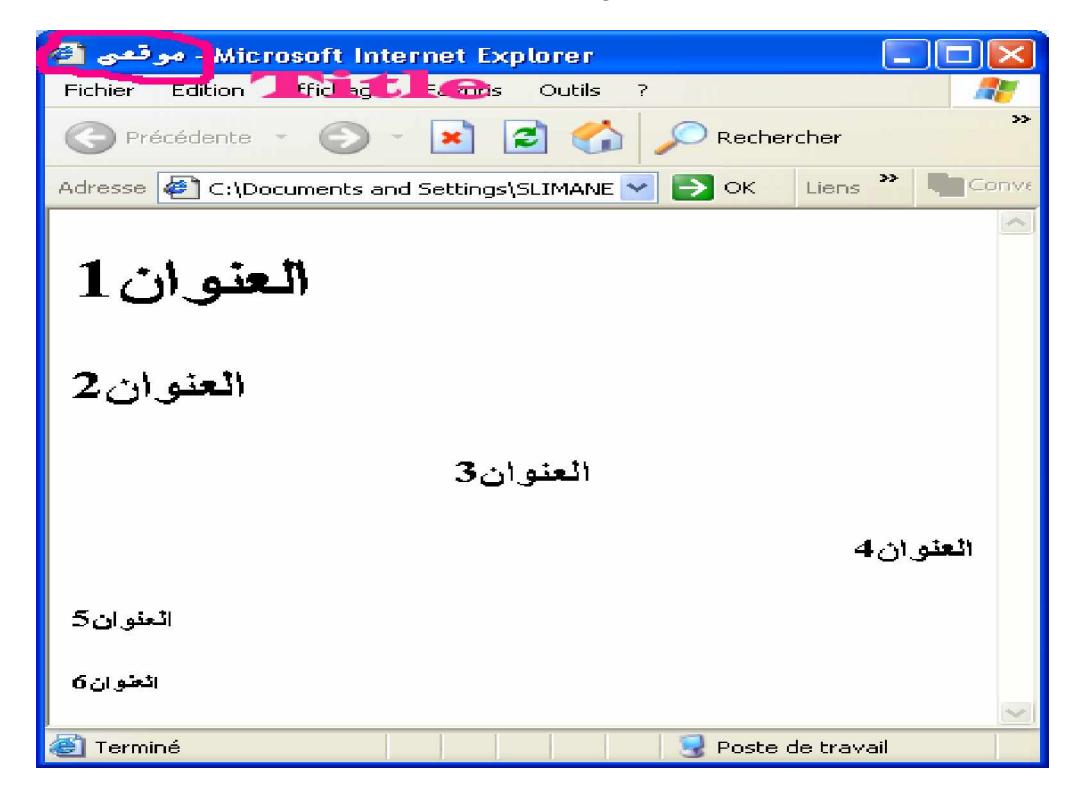

#### : $\langle$ hr>

يقوم هذا الوسم بإضافة شريط أفقي يمكنك استعماله كفاصل بين مختلف أجزاء صفحتك، ويحتوى على الخصائص التالية:

- المحاذاة align يأخذ القيم التالية يسار left ، يمين right ، وسط center هذه الأخيرة تؤخذ كقيمة تلقائية
	- التظليل noshade يقوم بحذف الظل من الشريط
		- الحجم size عرض الشريط
	- الطول width يمثل طول الشريط تلقائيا يأخذ القيمة 100 % .

#### $$h$$

يفيدك هذا الوسم عندما تود الرجوع إلى سطر جديد ، هذا الوسم يستعمل بشكل مفرد أي لا يحتاج إلى وسم نهاية.

#### $\langle n_0 h r \rangle \langle n_0 h r \rangle$

إذا كنت تريد أن تكتب نصا في سطر واحد دون الرجوع إلى سطر الجديد يكفي أن تضع النص ىين الوسمين <nobr>...</nobr>

#### <p>...</p> أو <p>...</p>

يتحكم هذا الوسم في الفقرات بالإضافة إلى انه يمتلك عدة خصائص أهمها خاصية المحاذاة Align وسوم أخرى: <B>,<strong> لجعل الكتابة من النوع السميك <i> لجعل الكتابة مائلة <u> لجعل الكتابة مسطرة <small> لجعل الكتابة صغيرة <big> لجعل الكتابة كبيرة <s> لجعل الكتابة مشطوبة

<blockquote> لإزاحة النص.

واليك هذا المثال عن الوسوم السابقة:

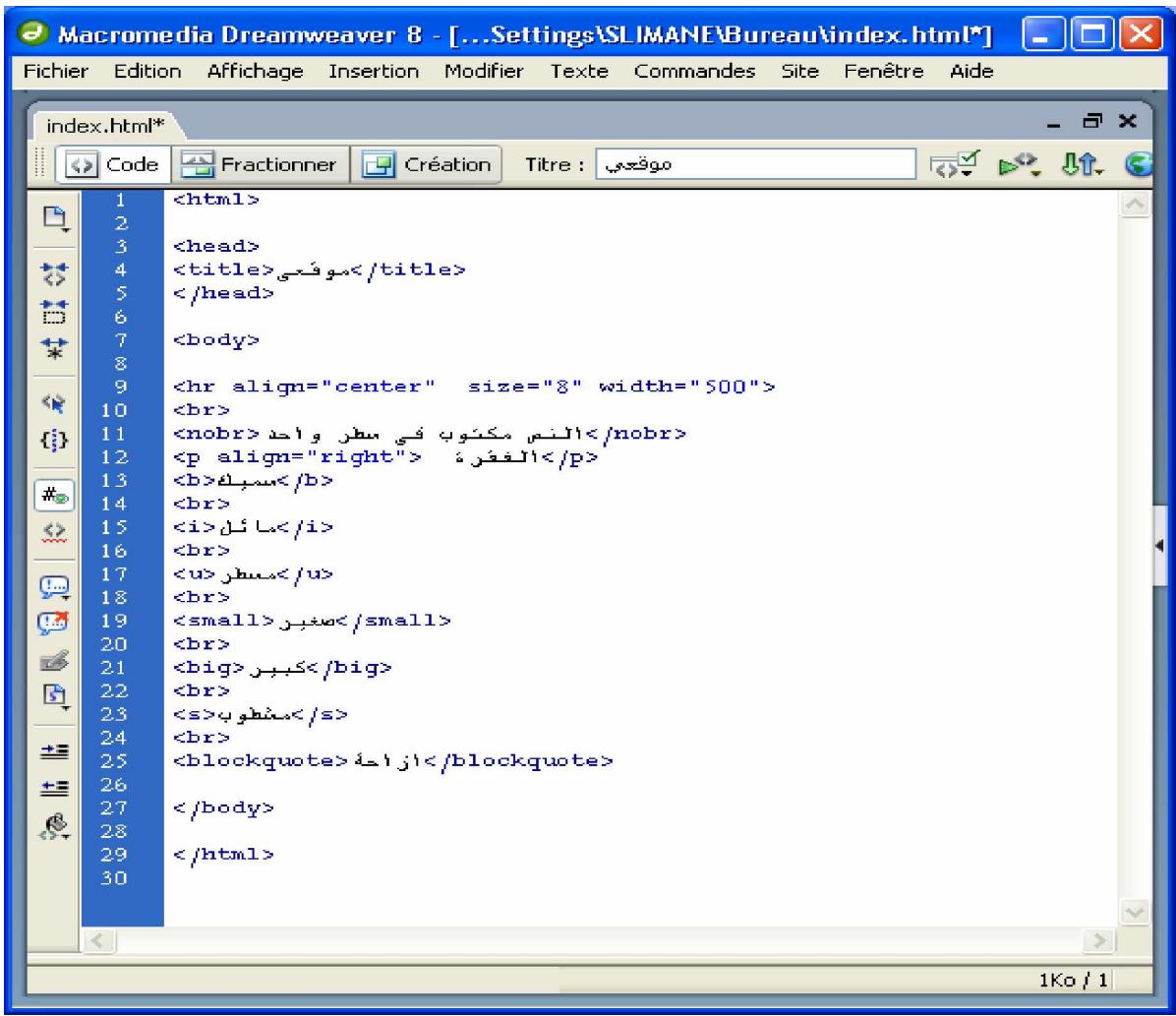

# لنحصل على النتيجة التالية:

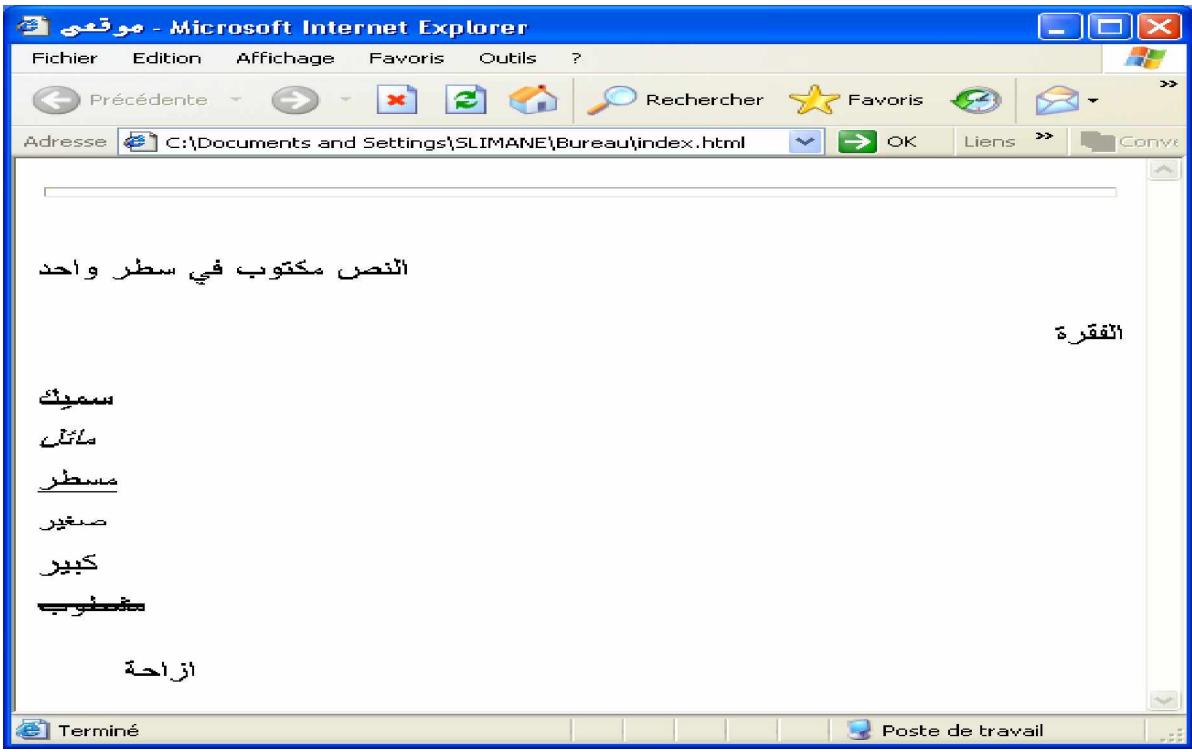

## 5-أضف بعض الجماليات على صفحنك:

إذا كنت من المولعين بنوع الخط وحجمه ولونه فإنك بالتأكيد ستحتاج إلى الوسم <font>...</font> الذي يمتلك عدة خصائص للتحكم في الخط من أهمها :

- اللون Color : يفيدك في تغيير لون الكتابة.
	- نوع الخط Face : يحدد نوع الكتابة
- الحجم Size: يحدد حجم الحرف معبر عنها بعدد في المجال من 1 إلى 7.

إذا لم تعجبك الخلفية البيضاء في صفحتك فإنك حتما تستطيع أن تغيرها إلى أي لون شئت فما عليك إلا وضع اللون المناسب في الوسم الرئيسي <body> كما يلي: <'body bgcolor="#FF0000"> حيث #FF0000 # يمثل رمز اللون الأحمر. والبك بعض رموز الألوان:

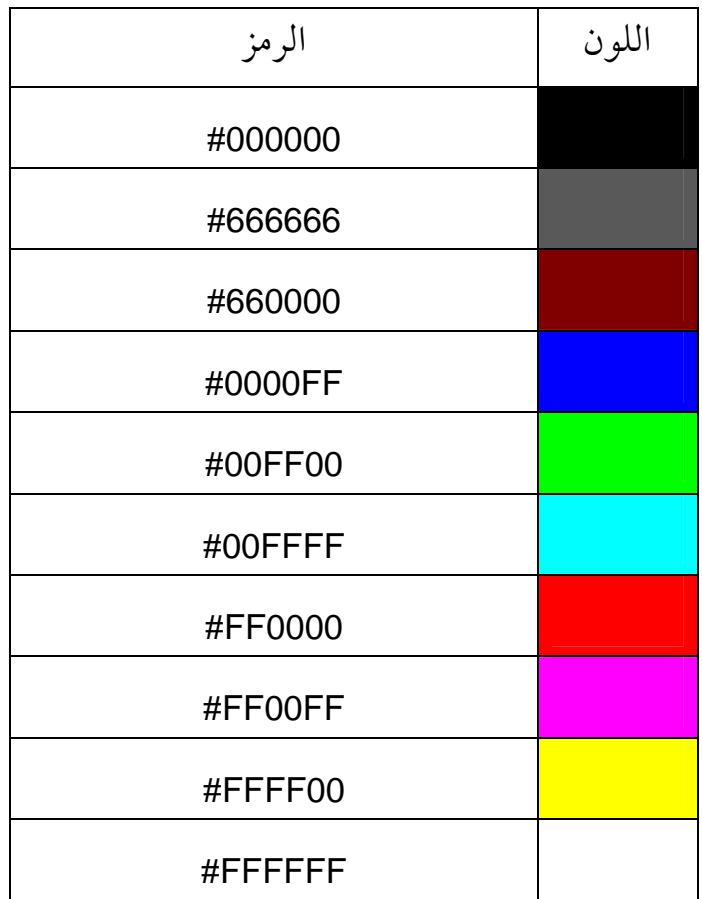

# 6-القوائم:

يوجد نوعان من القوائم:

#### 1- القوائم اطرفعة:

بإمكانك إنشاء قائمة مرقمة ترتب من خلالها ما تشاء من العناصر الموجودة في صفحتك، فما عليك إلا استعمال الوسمين <ol>..</ol> مع وضع الوسم <li> قبل كل عنصر. عتلك الوسم <ol> الخصائص التالية:

- start : القيمة الابتدائية لترتيب القائمة، يمكنك استعمال الخاصية Value.
	- Type: يحدد نوع الترقيم (1، L .A .1)  $\overline{\phantom{0}}$ 
		- أما الوسم <li> فمن خصائصه :
		- Type: يحدد نوع الترقيم
		- Value: القيمة الابتدائية.  $\sim$

وإليك هذا الجدول الذي يعطي القيم التي تأخذها الخاصية Type:

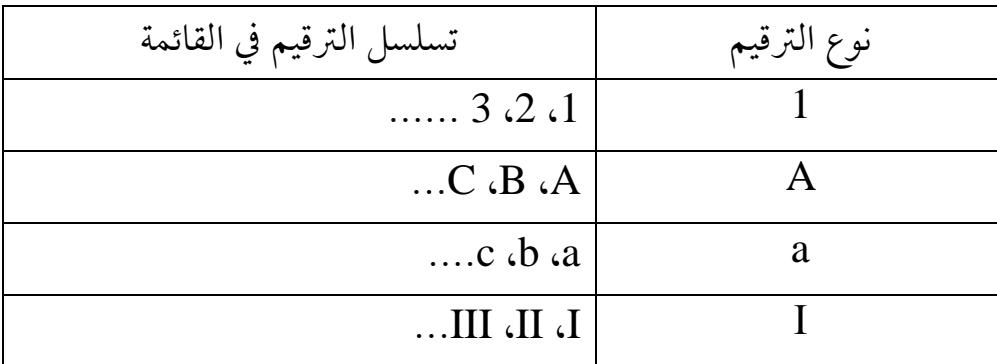

#### 2- القوائم التقطية:

هذا النوع من القوائم مثل سابقه إلا أننا نستعمل هذه المرة الوسم </ul>..</ul>الذي له نفس خصائص الوسم <ol> ، إضافة إلى وضع الوسم <li> قبل كل عنصر . ليتضح الأمر سنأخذ المثال التالي:

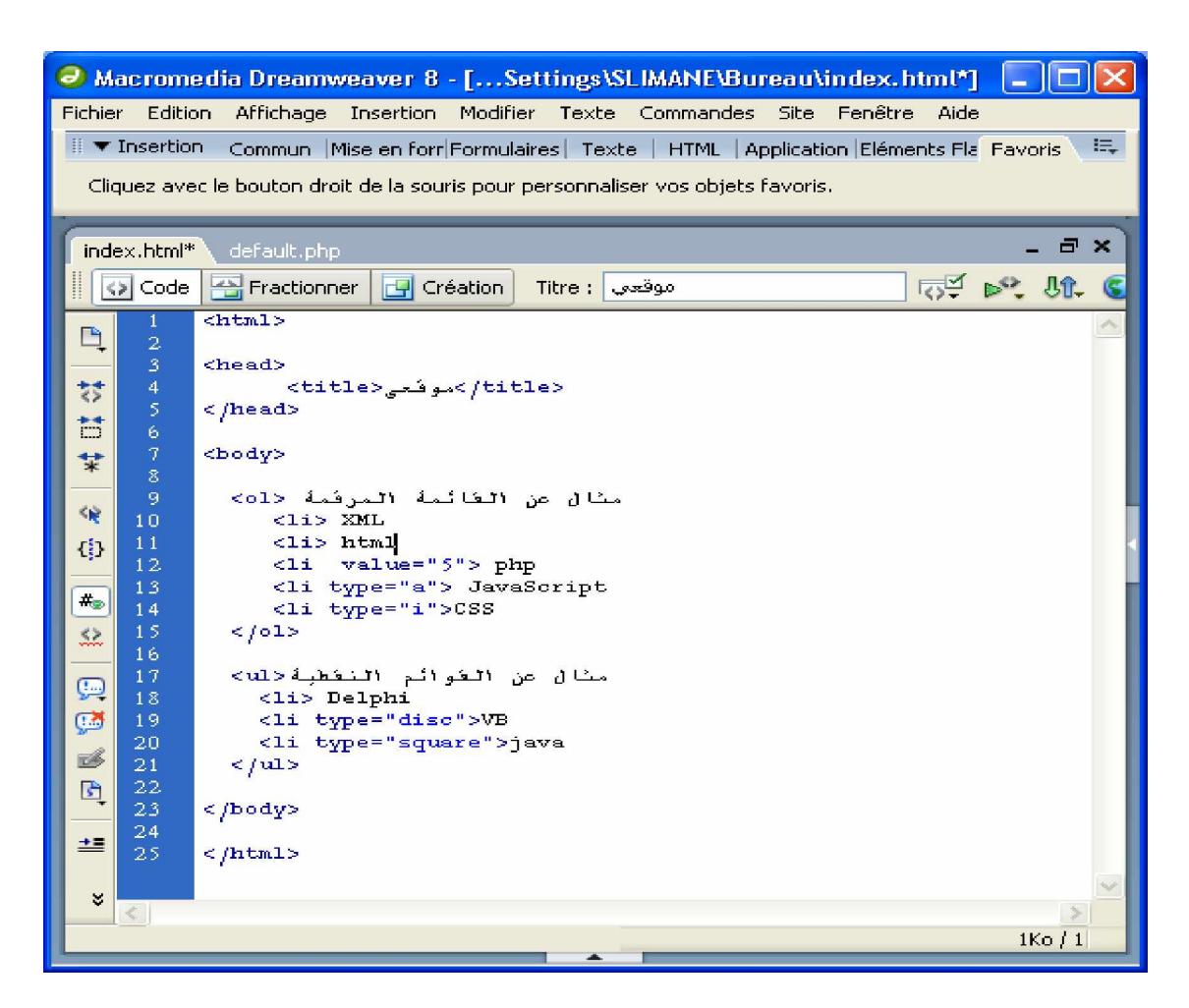

## عند عرض الملف على مستكشف الانترنت نحصل على الصفحة الموالية:

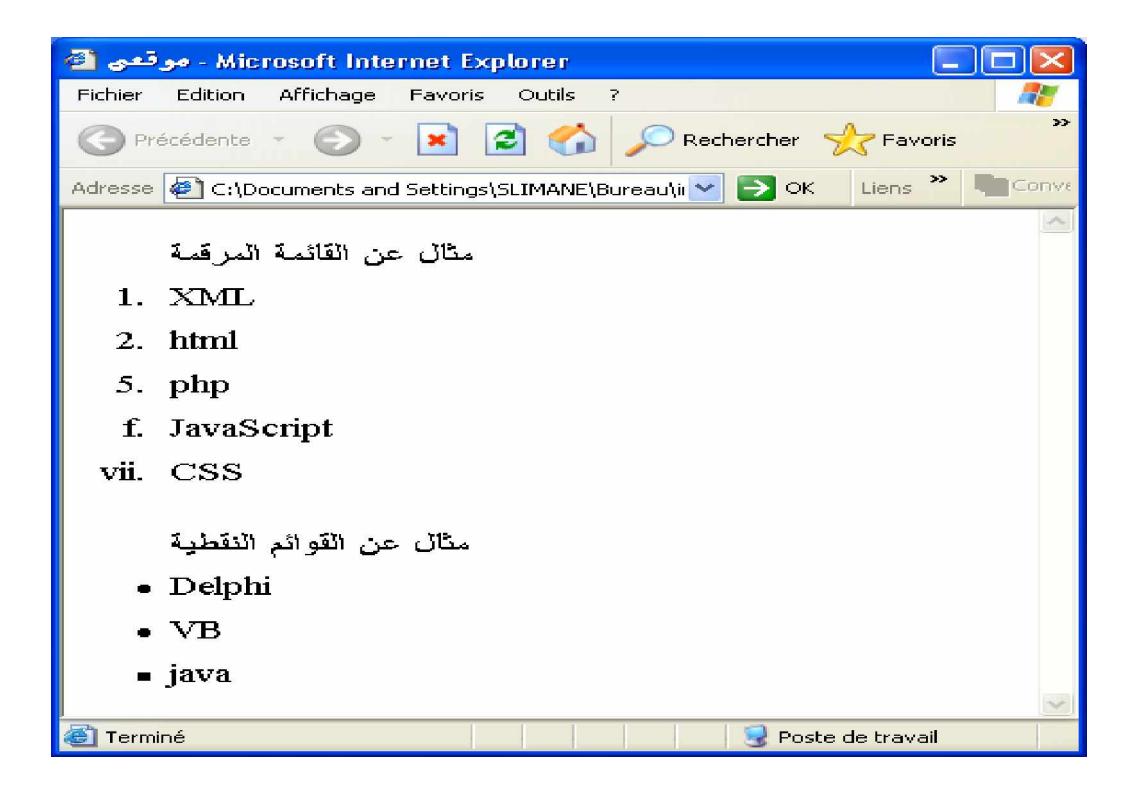

## $d$ الجداول:

يمكن اعتبار الجداول من بين أهم الأدوات المستعملة في تصميم صفحات الويب، فقد تحتاجها في ترتيب بيانات ما ۖ وعرضها بصورة منظمة ومرتبة كما قد تحتاجها في تقسيم صفحتك إلى أجزاء يسهل التعامل مع كل جزء على حدا. ولاستعمال الجداول فما عليك إلا استعمال الوسوم التالية: <table>..</table> لتعريف الجدول <tr>..</tr> لتعريف السطر <td>..</td> لتعريف خلية (خانة) في السطر وتكون على الشكل التالي: <table>  $<$ tr $>$  $<$ ht $>$  $\langle t d \rangle$  $\langle \rangle$ tr $>$  $\langle$  table  $\rangle$ من أهم الخصائص التي يحتويها الوسم <table> : - background لوضع خلفية للجدول كصورة ما. - Bgcolor لتلوين الخلفية باللون الذي تفضله. – Align المحاذاة التي تأخذ القيم right ( يمين)، left (يسار)، center (وسط). – Widh يمثل عرض الجدول معبر عنه بعدد طبيعي، أو بنسبة مئوية. – Height يمثل ارتفاع الجدول معبر عنه بعدد طبيعي، أو بنسبة مئوية. – Border حجم حدود الجدول، إذا كان الحجم =0 فان الحدود لا تظهر. وللفهم أكثر نأخذ المثال التالي:

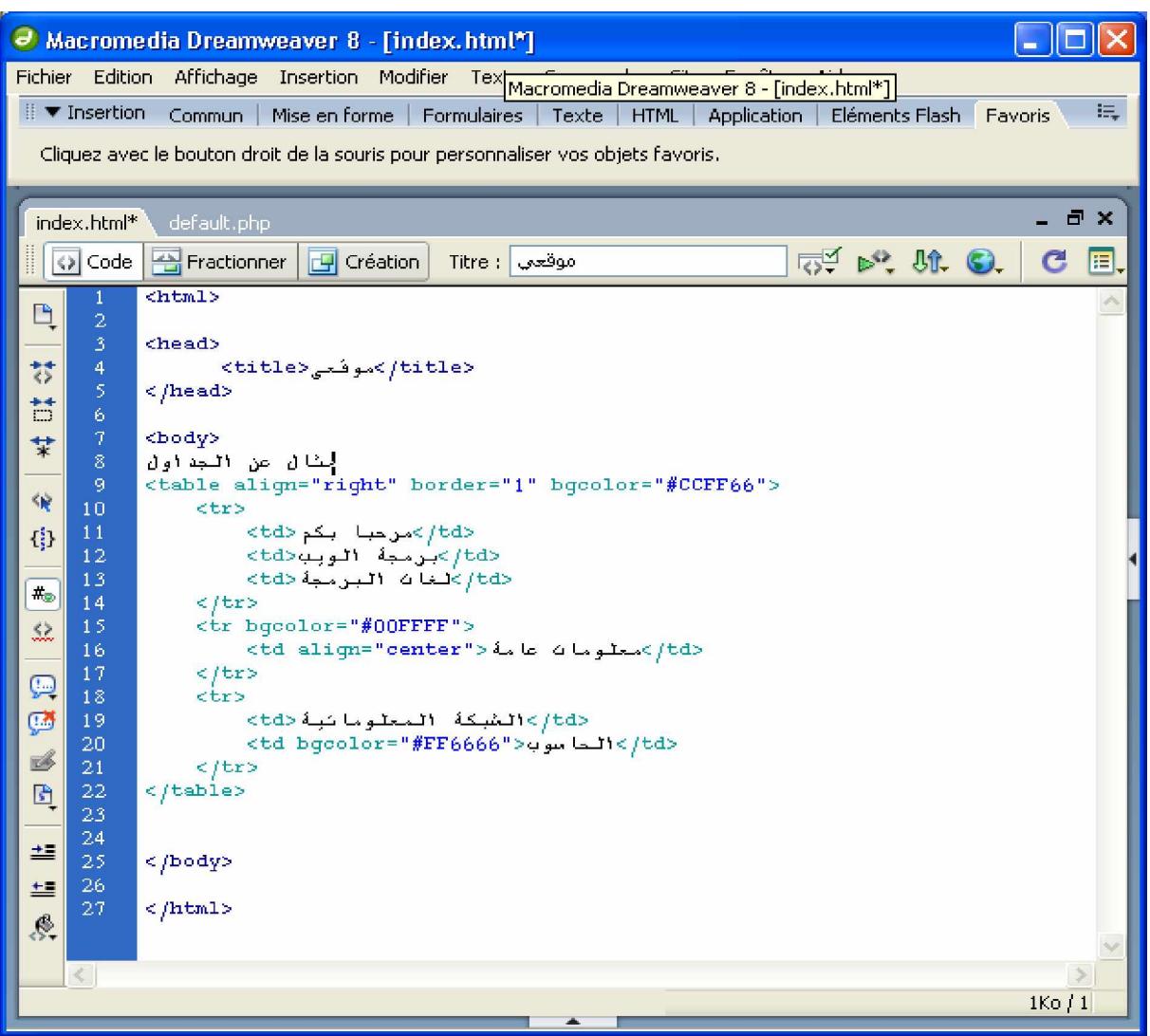

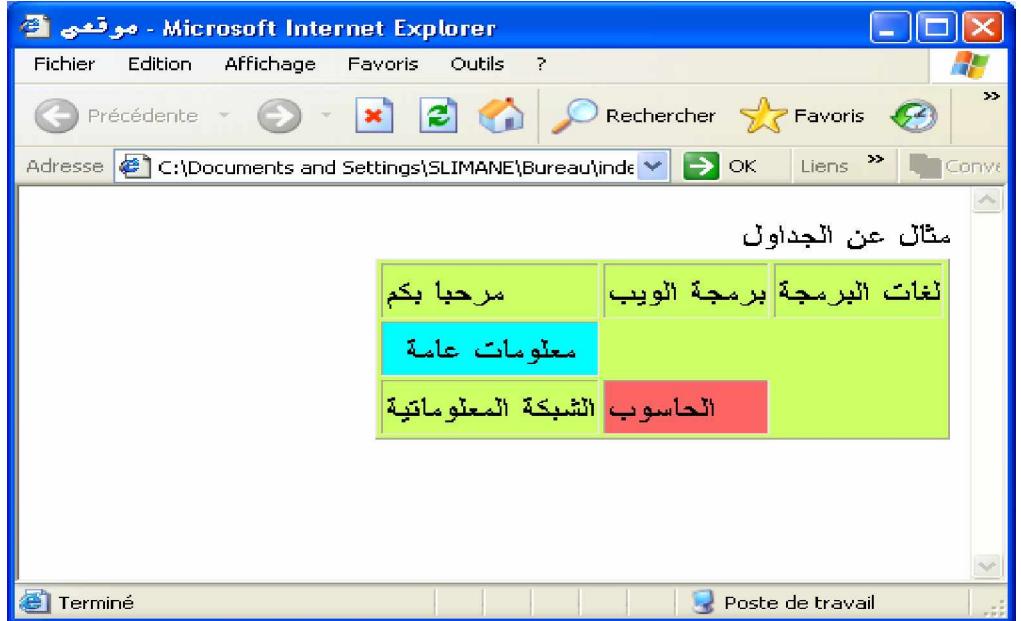

## $-8$ -الصور

لتكون صفحتك ملفتة للانتباه ينبغي أن تحتوي على بعض الصور سواءا كانت ثابتة أو متحركة، لذلك فانك بالتأكيد ستحتاج إلى الوسم </img> الذي سيضيف الصورة التي تشاء إلى صفحتك ، وللحصول على نتيجة رائعة من الأفضل أن تضع كل الصور التي تحتويها صفحاتك في مجلد واحد مثلا images كما يبينه المثال:

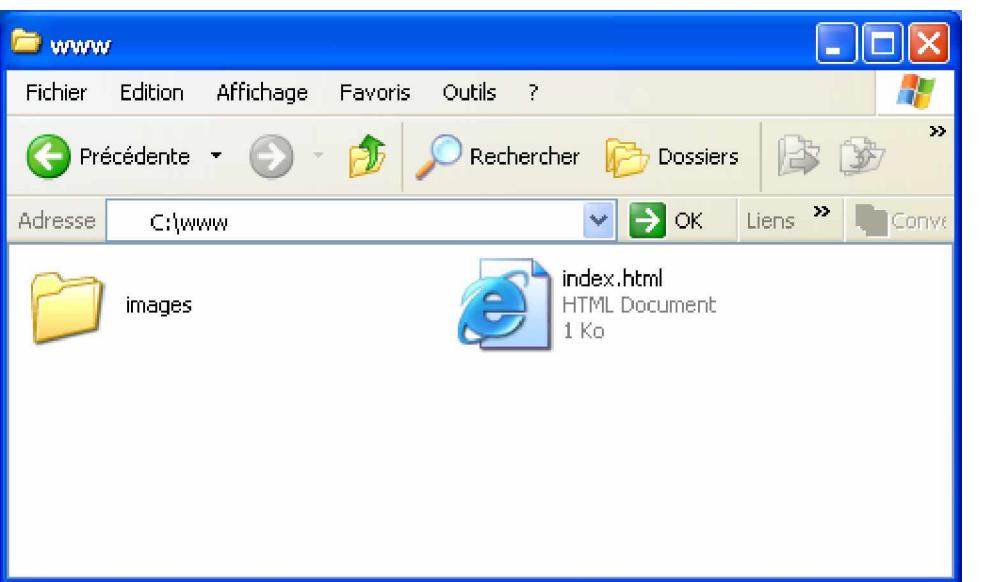

من الخصائص التي يمتلكها الوسم </img> :

– src يوضع به عنوان الصورة المراد اضافتها مثلا

<img src= 'images/image1.jpg'> حيث image1.jpg عبارة عن صورة موجودة في المجلد images.

- align المحاذاة
- Border تمثل إطار الصورة حيث القيمة 0 تعني أن الصورة دون إطار.
	- Height ارتفاع الصورة.
		- Width عرض الصورة.
- Alt النص أو الرسالة التي تود أن تظهر عند حدوث خطأ ما عند تحميل الصورة.
	- والآن هيا بنا لنجرب بعض الصور:

| Macromedia Dreamweaver 8 - [C:\www\www\index.html*]                                                                                                    |
|----------------------------------------------------------------------------------------------------|
| Fichier Edition Affichage Insertion Modifier Texte Commandes Site Fenêtre Aide                                                                                                    |
| E,<br>ii ▼ Insertion Commun   Mise en forme   Formulaires   Texte   HTML   Application  <br>Eléments Flash<br>Favoris                                                                       |
| Cliquez avec le bouton droit de la souris pour personnaliser vos objets favoris.                                                                                                    |
|                                                                                                    |
| a x<br>index.html*<br>default.php                                                                                                    |
| $E \times W$<br>E,<br>Ode   Fractionner<br>Création<br>موقعي ا<br>Titre :                                                                                                    |
| <html><br/>Q</html>                                                                                                    |
| $\overline{2}$<br>3<br><i><b><head></head></b></i>                                                                                                    |
| $\overline{4}$<br>棼<br><br>title>موقعہ<br>title>                                                                                                    |
| 5<br>$\langle$ /head><br>Ħ<br>6                                                                                                    |
| $\tau$<br><body><br/>¥</body>                                                                                                    |
| $\bar{\mathcal{E}}$<br>9<br><img height="164" src="images/image1.jpg" width="206"/>                                                                                                    |
| 俊<br><img alt="image3" src="images/image2.gif"/> <img border="1" image3.jpg"="" images="" src="images&lt;br&gt;10&lt;/td&gt;&lt;/tr&gt;&lt;tr&gt;&lt;td&gt;&lt;img src="/><br>11<br>0<br>12 |
| 13<br><br>$#_{\odot}$                                                                                                    |
| 14<br>15<br>$\leq/\text{html}$<br>$\overset{\leftrightarrow}{\cdot}$                                                                                                    |
|                                                                                                    |
|                                                                                                    |
| V                                                                                                    |
| <head><br/>1Ko/1</head>                                                                                                    |
|                                                                                                    |

والنتيجة تكون كالتالي:

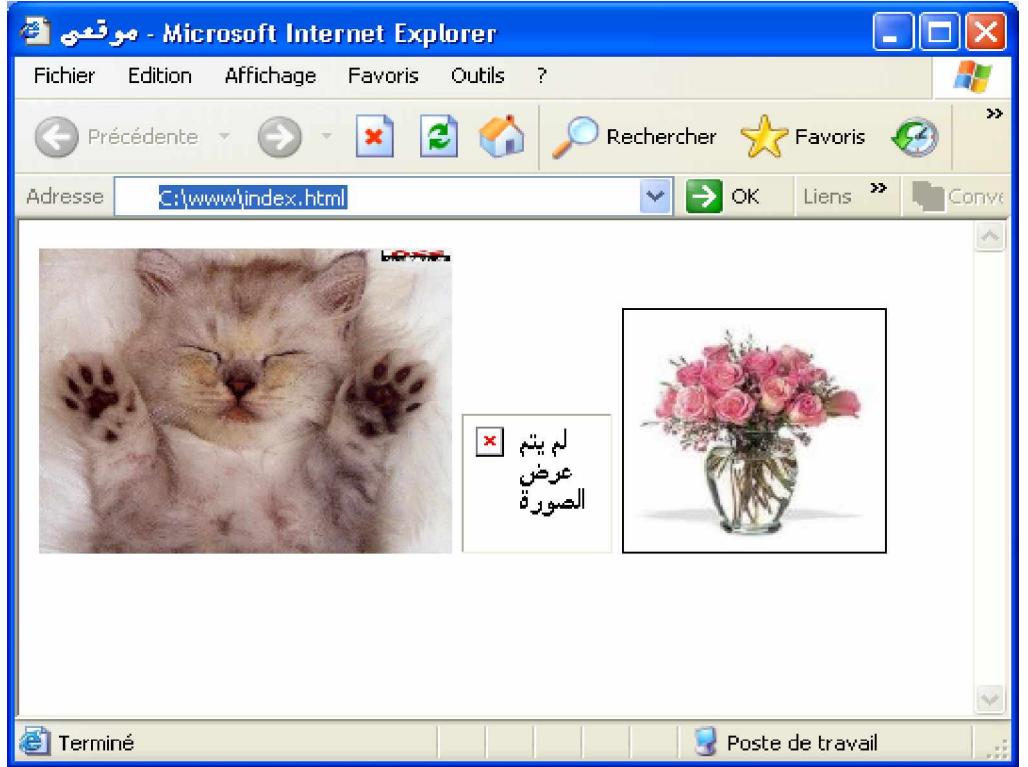

# 9-الروابط بين الصفحات او الوصلات النشعبية:

بإمكانك ربط كلمة، عنوان أو حتى صورة بصفحة ويب، أي حين يتم النقر على هذه الكلمة أو الصورة فستظهر لك صفحة ويب أخرى، ولإنشاء ذلك فما عليك إلا استعمال الوسم <a>..</a> وذلك على النحو التالي

<a href= "page1.html"> دخول</a>

حيث: href : من خصائص الوسم <a> يحتوى على عنوان الصفحة المراد زيارتها. بالنقر على "دخول" ستظهر لك الصفحة page1.html. حتما لقد لاحظت عند تصفحك للانترنت وجود هذه الوصلات التي تكون عادة باللون الأزرق وعند وضع مؤشر الفأرة فوقها تأخذ اللون الأحمر. يمكنك بكل سهولة تغيير هذه الألوان واستبدالها بأخرى من اختيارك، وذلك من خلال الوسم الرئيسي <body> الذي يحتوى على الخصائص التالية: link: يمثل لون الروابط غير النشطة(الروابط التي لم يتم النقر عليها)، تلقائيا تأخذ اللون الأزرق. alink: يمثل لون الروابط النشطة (عند النقر على الرابط)، تلقائيا تأخذ اللون الأحمر. vlink: يمثل لون الروابط التي تم زيارتها تلقائيا يأخذ اللون الخباز. وفي حالة ما لو أردت أن يكون الرابط عبارة عن صورة فالأمر في غاية البساطة فما عليك إلا وضع وسم الصورة داخل وسم الروابط بالطريقة التالية:  $\alpha$  href="page1.html"> $\alpha$  src="image1.jpg"/> $\alpha$ إنشاء روابط في نفس الصفحة: لقد لاحظت في بعض صفحات الويب عند النقر على عنوان ما في أعلى الصفحة يأخذك إلى

محتوى العنوان في أسفل نفس الصفحة، ولإنشاء ذلك ما عليك إلا إتباع الخطوات التالية:

- قم بتسمية الجزء المراد إظهاره بعد النقر على الرابط وذلك باستعمال الخاصية <a name="titre1" > كما يلي < <a name="titre1" > كما يلم
	- أنشئ الرابط مع وضع الحرف # قبل عنوان الجزء المراد إظهاره كما يلي: <a href= "#titre1"> $1$ العنو ان $<$ ا</a

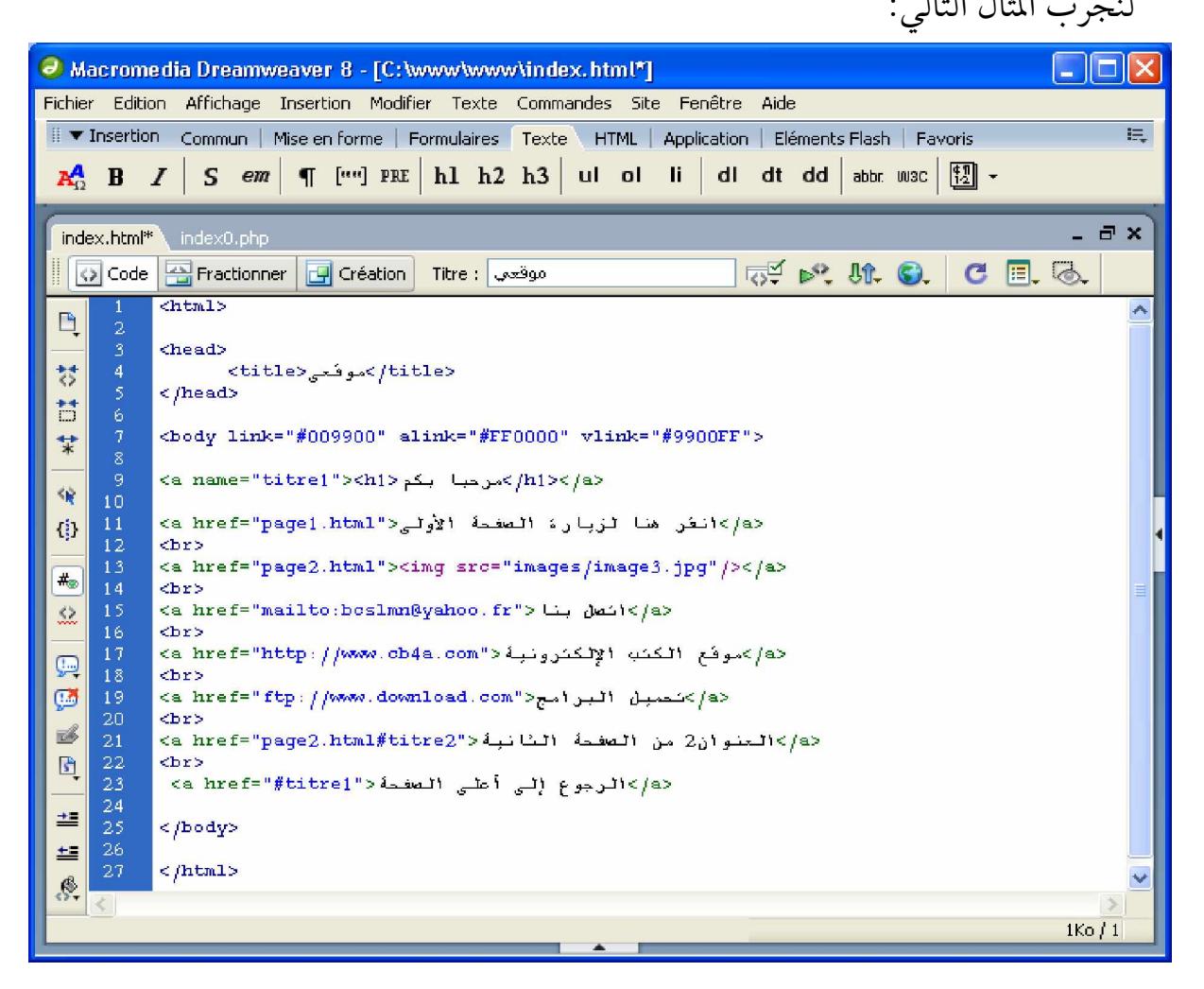

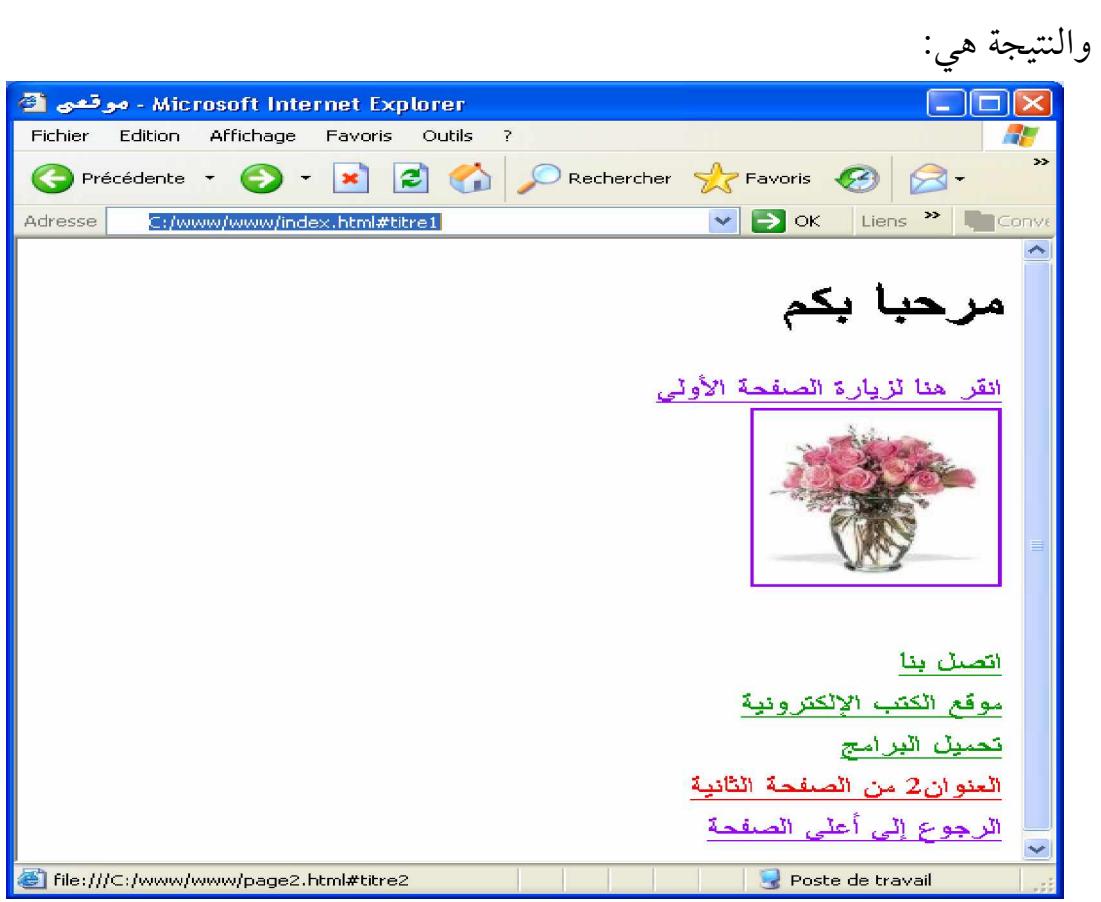

إلى لقاء ً قريب مع كتاب جديد إن شاء الله.